## TECH ONBOARDING FOR SUCCESS

(And How Not To Do It)

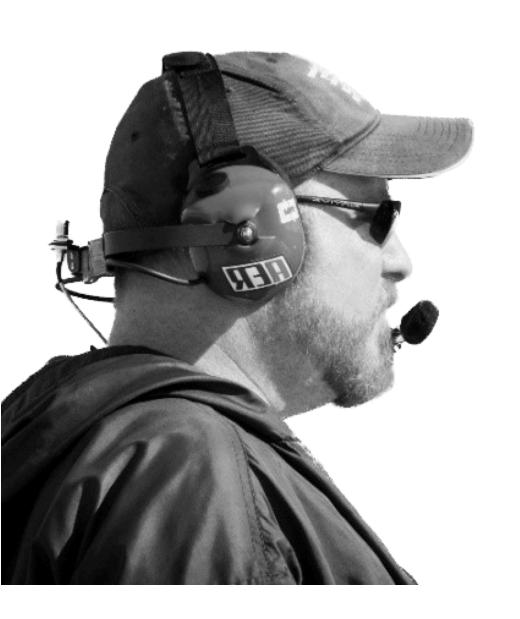

Ben Greisler
Mac Consultant
kadimac.com

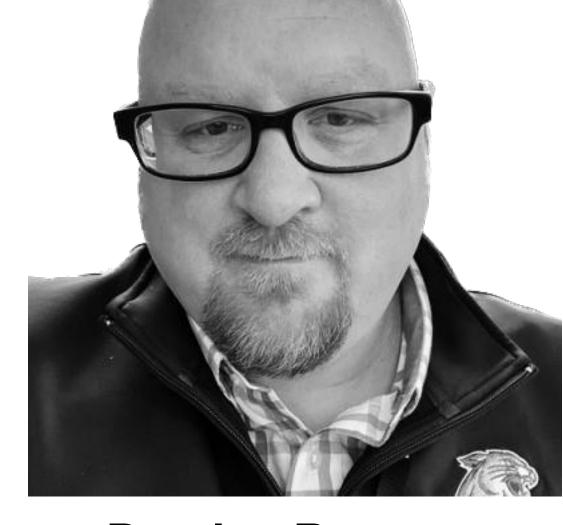

Damien Barrett
Apple Platform Engineer
Fortune 500

2023 MACADMINS CONFERENCE

#### WHAT IS TECH ONBOARDING?

"How to bring people and technology together to meet the goals of the organization."

#### What Have We Seen?

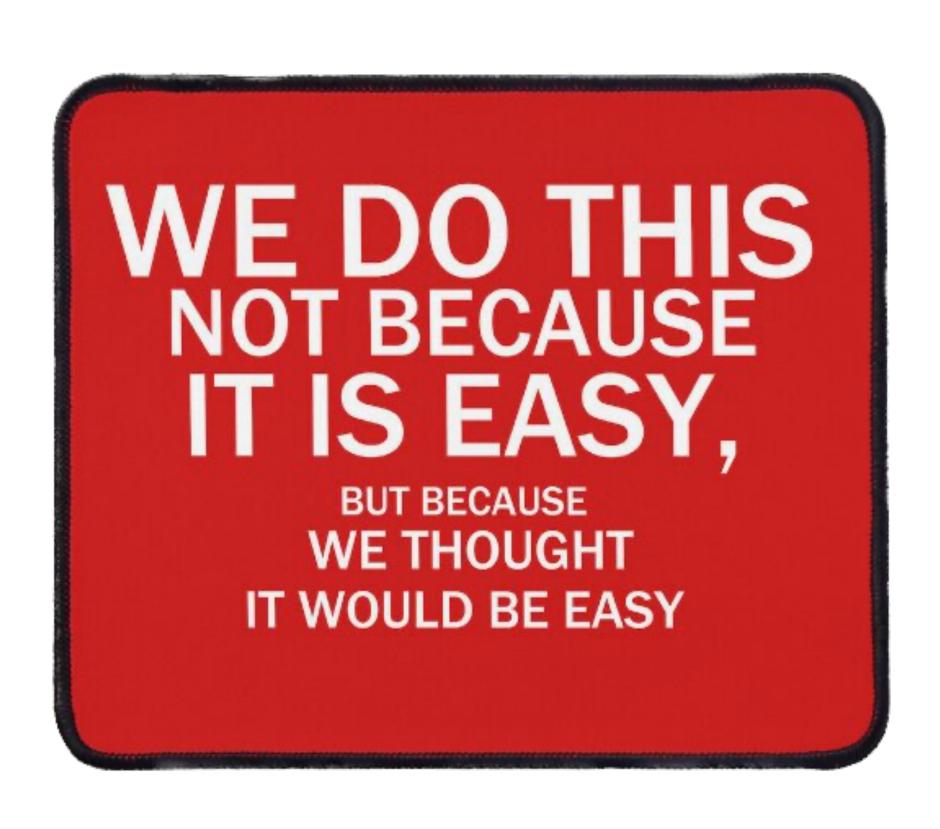

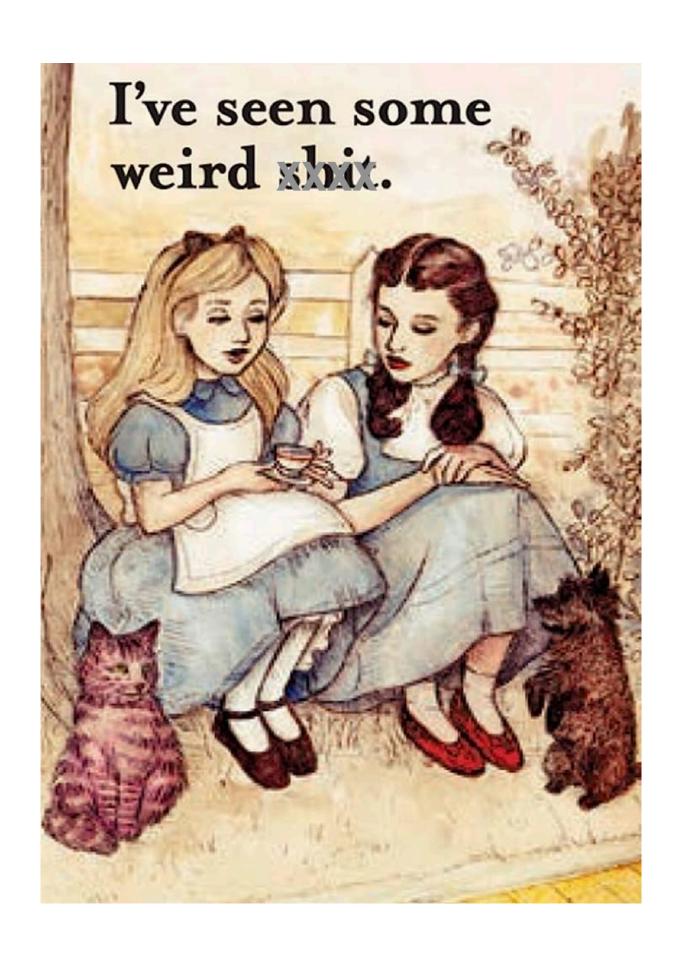

### Good - Methodical approach

Bad - Toss a computer at the user

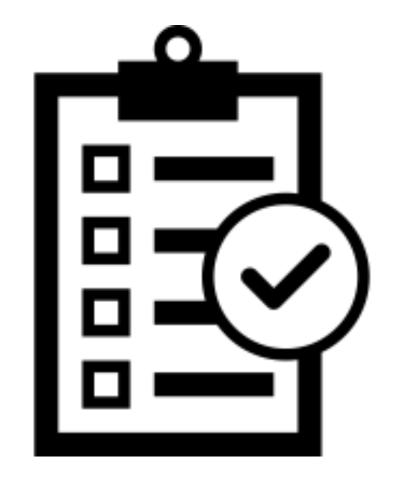

## Checklists!

## Approach Setting Goals

- Business/Organization Goals
- Technical Goals
- Human Goals
- Allowing Choice

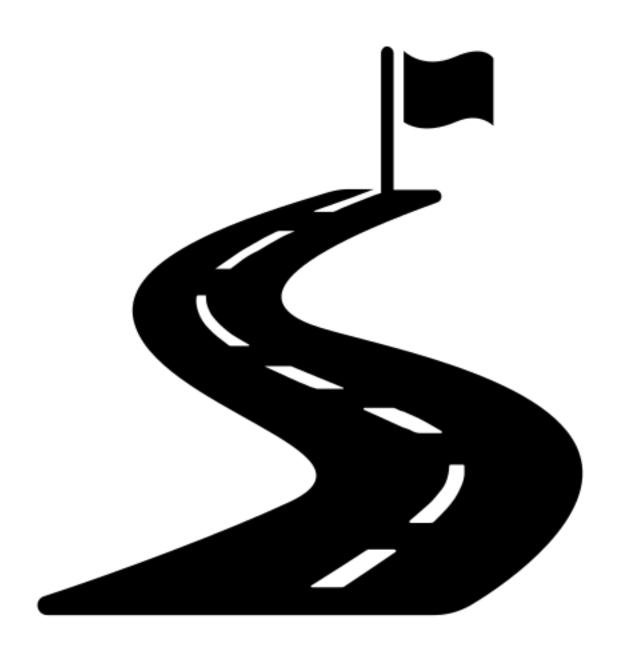

#### Process - High Level

#### **General Flow**

- Techniques and Tools
  - Order of Operations
  - Scheduling
- Followup and Support
- Self-Check Feedback

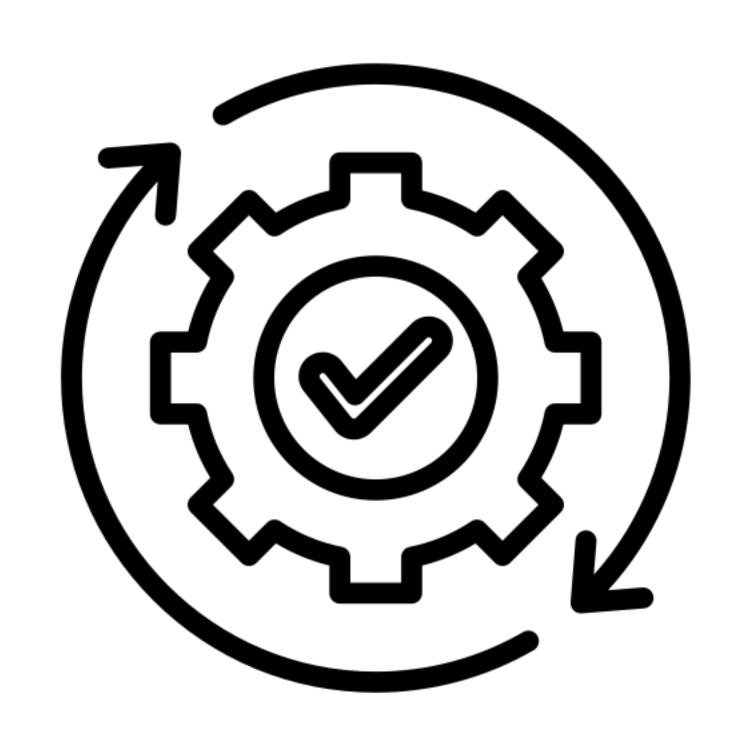

#### Process - High Level

#### **Initial Steps**

- Notification from HR
- Order hardware/licenses
- Set up accounts
- Confirm availability of all above

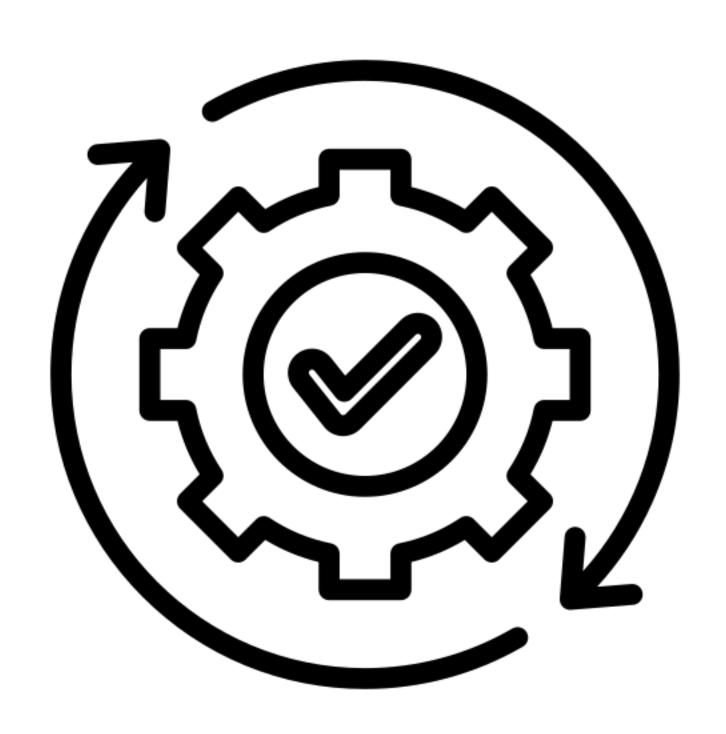

#### Process - High Level

#### **User Contact**

- Set up direct training
- Review corporate acceptable use standards
- Define security processes
- Provide follow up support
- Demonstrate access to self support

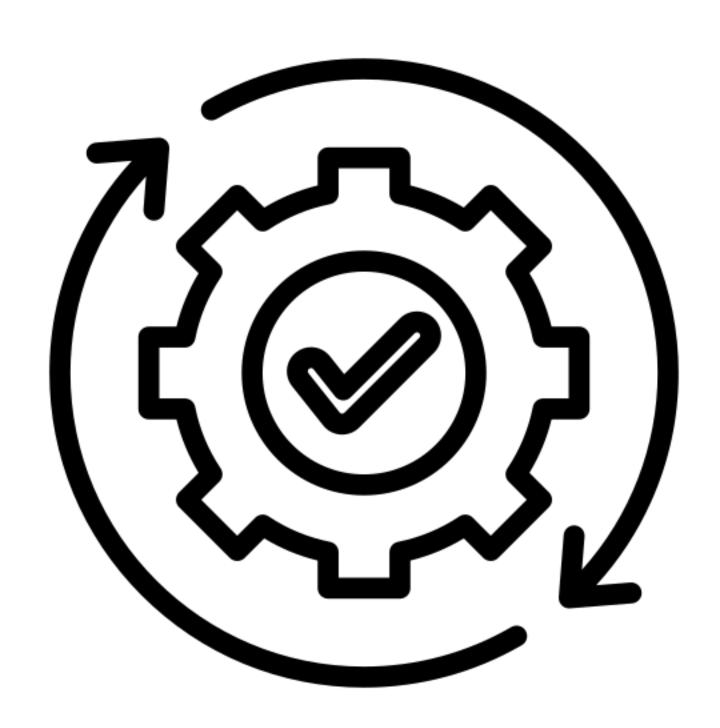

#### Non-Tech Onboarding Stuff

#### More important than you think

- Whose responsibility?
- Wayfaring and Directions to/from locations or buildings?
- Gender Neutral bathroom locations?
- Who to contact with questions?
- Workspace modifications? Ergonomics?
- Cafe locations? Pantries? Refrigerator?
- Where are the office supplies?
- Lactation room?
- Any special accommodations?

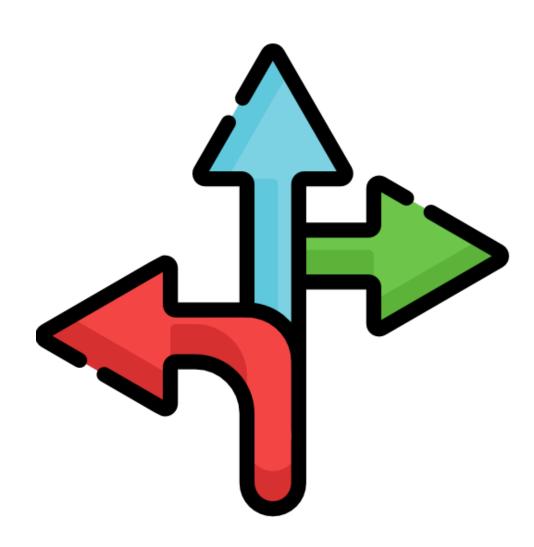

## Zero Touch Provisioning The Holy Grail

- Drop-ship a Mac directly to the enduser
- IT does not physically touch the Mac
- Extra savings in shipping costs
- Offloads the responsibility of "setting up" the Mac to software tools and the end-user
- Sometimes not achievable regardless of what the MDM vendor says

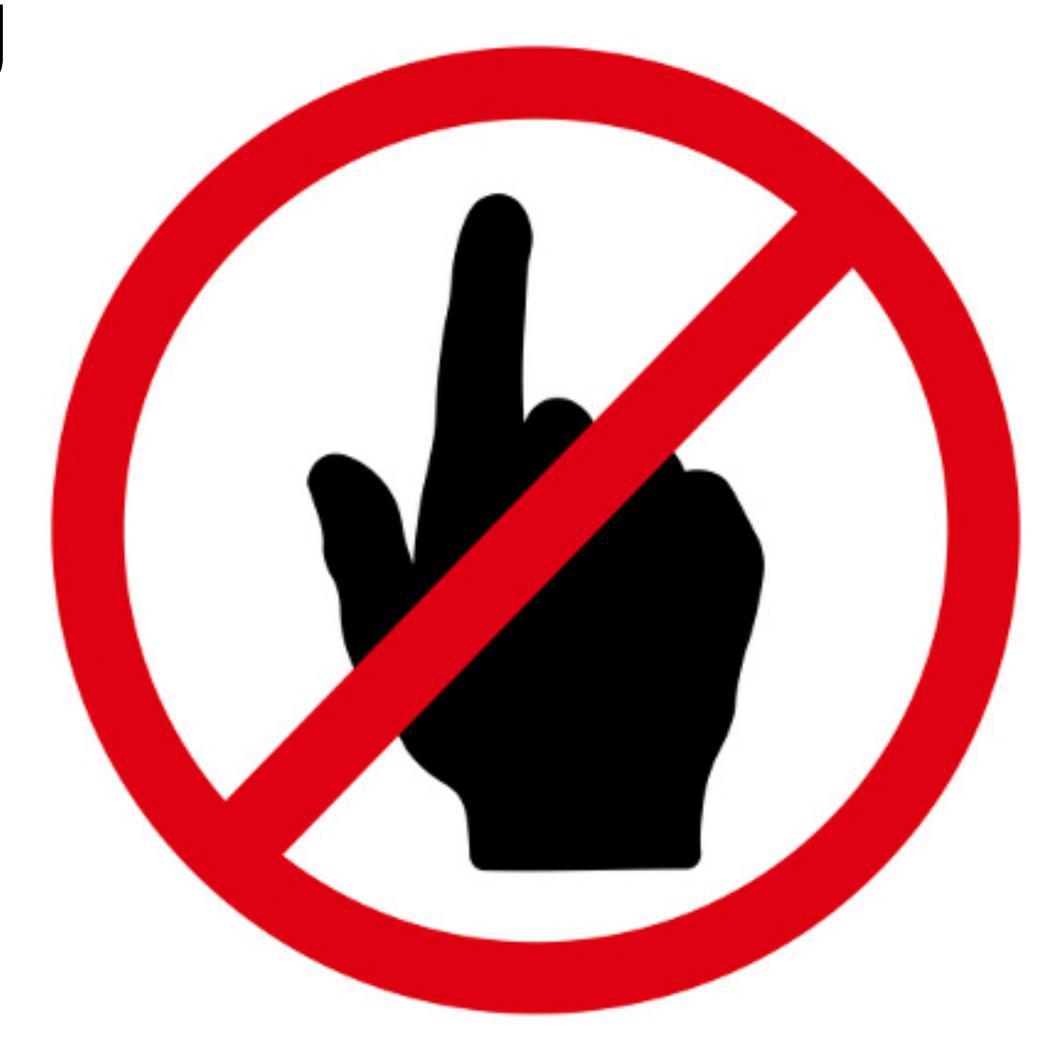

#### What Have You Seen?

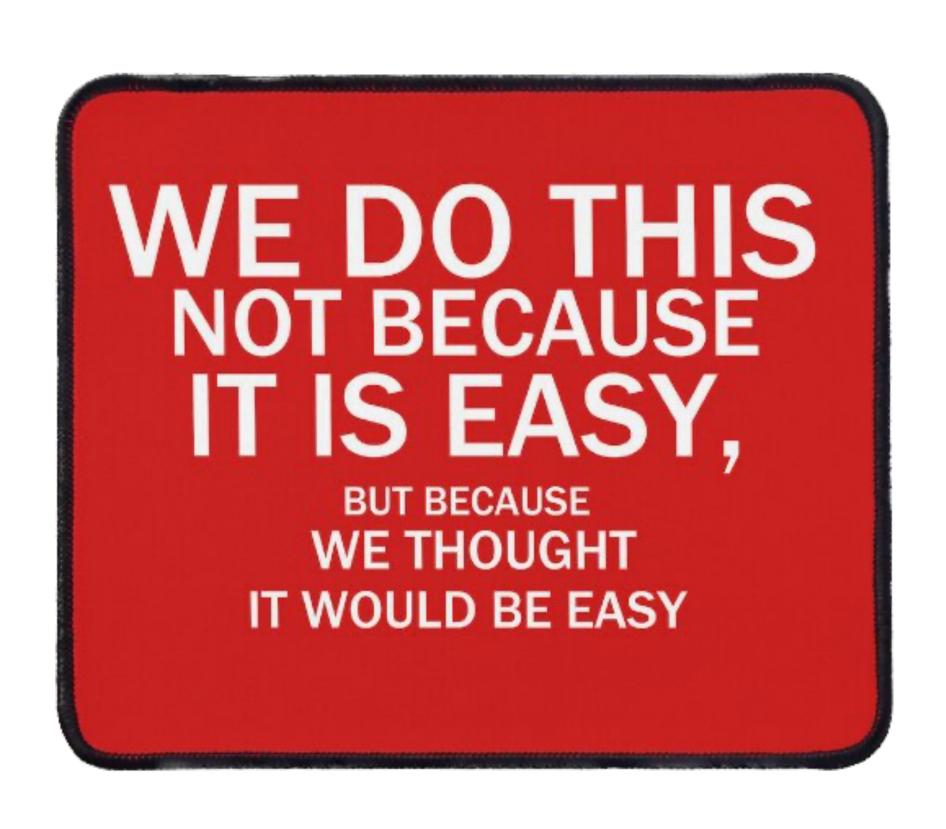

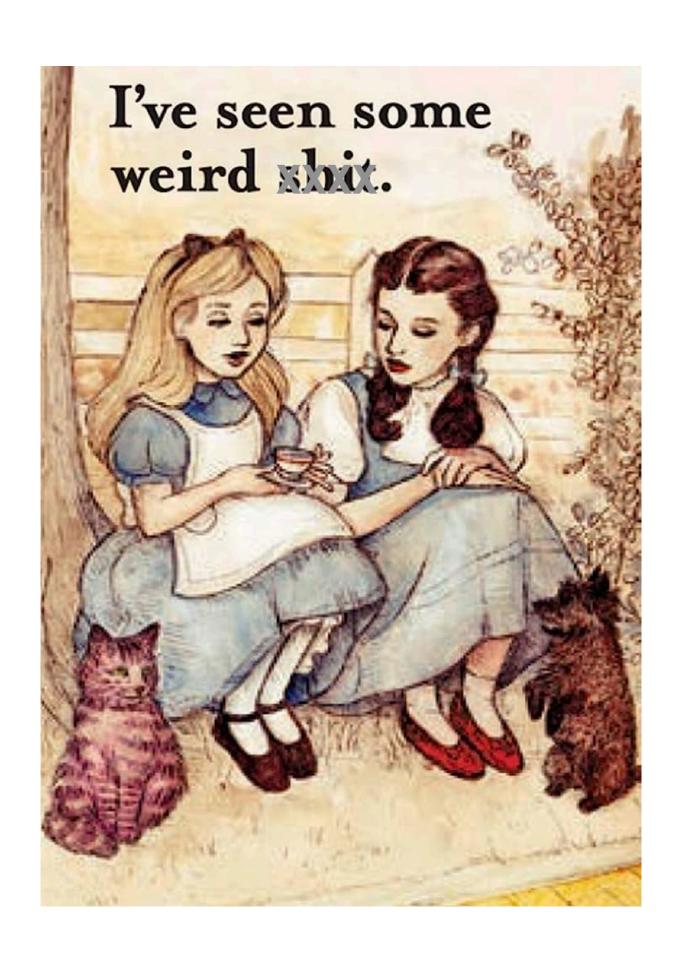

## What has worked for you?

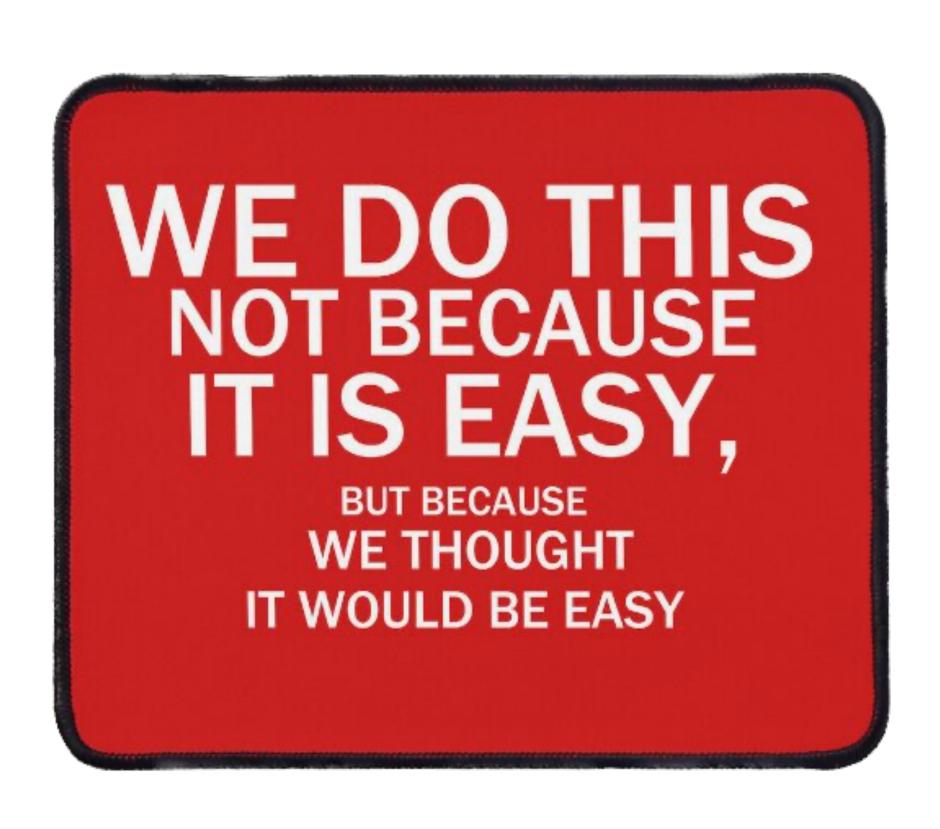

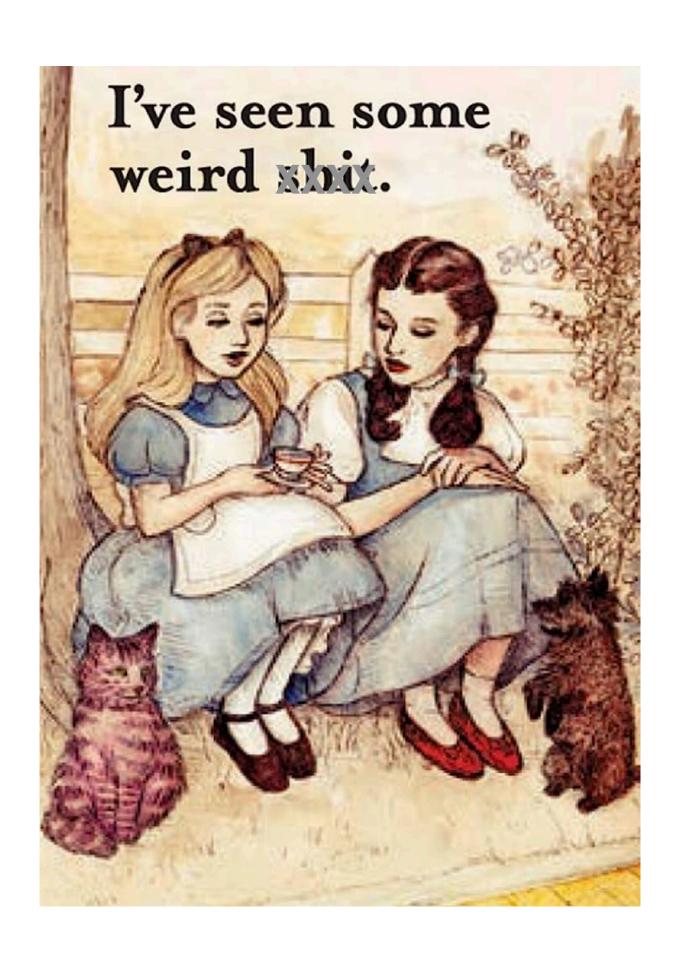

#### Bonus Slides:

Various tools

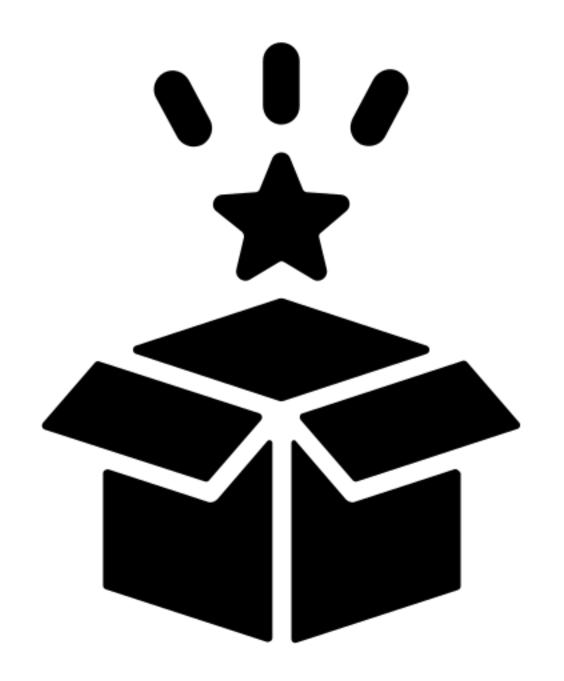

#### **DEPNotify**

#### Joel Rennich

- Jamf-focused
- uses SwiftDialog for UI

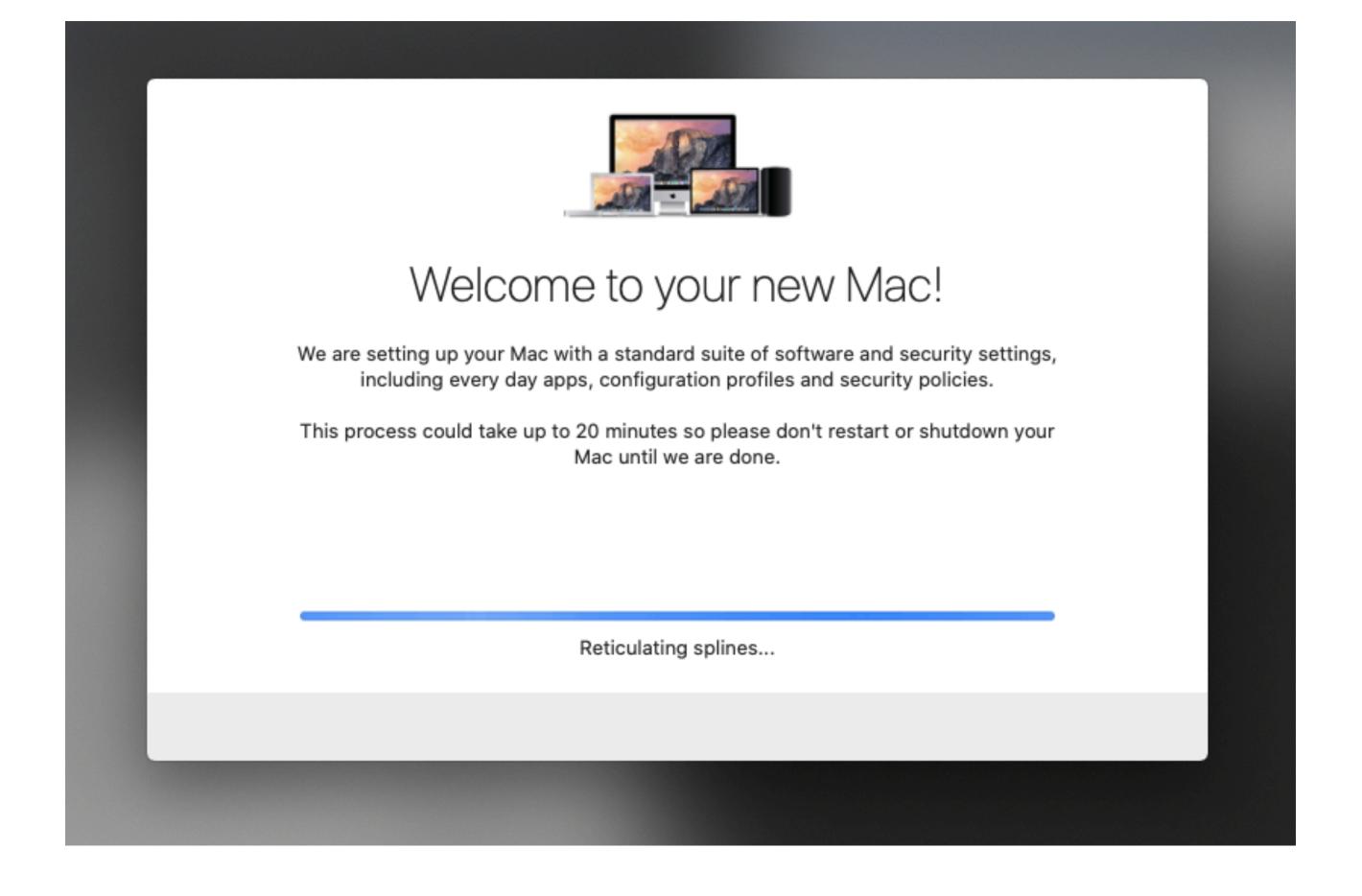

https://gitlab.com/Mactroll/DEPNotify

#### Setup Your Mac

#### Dan Snelson

- Jamf-focused
- uses SwiftDialog for UI

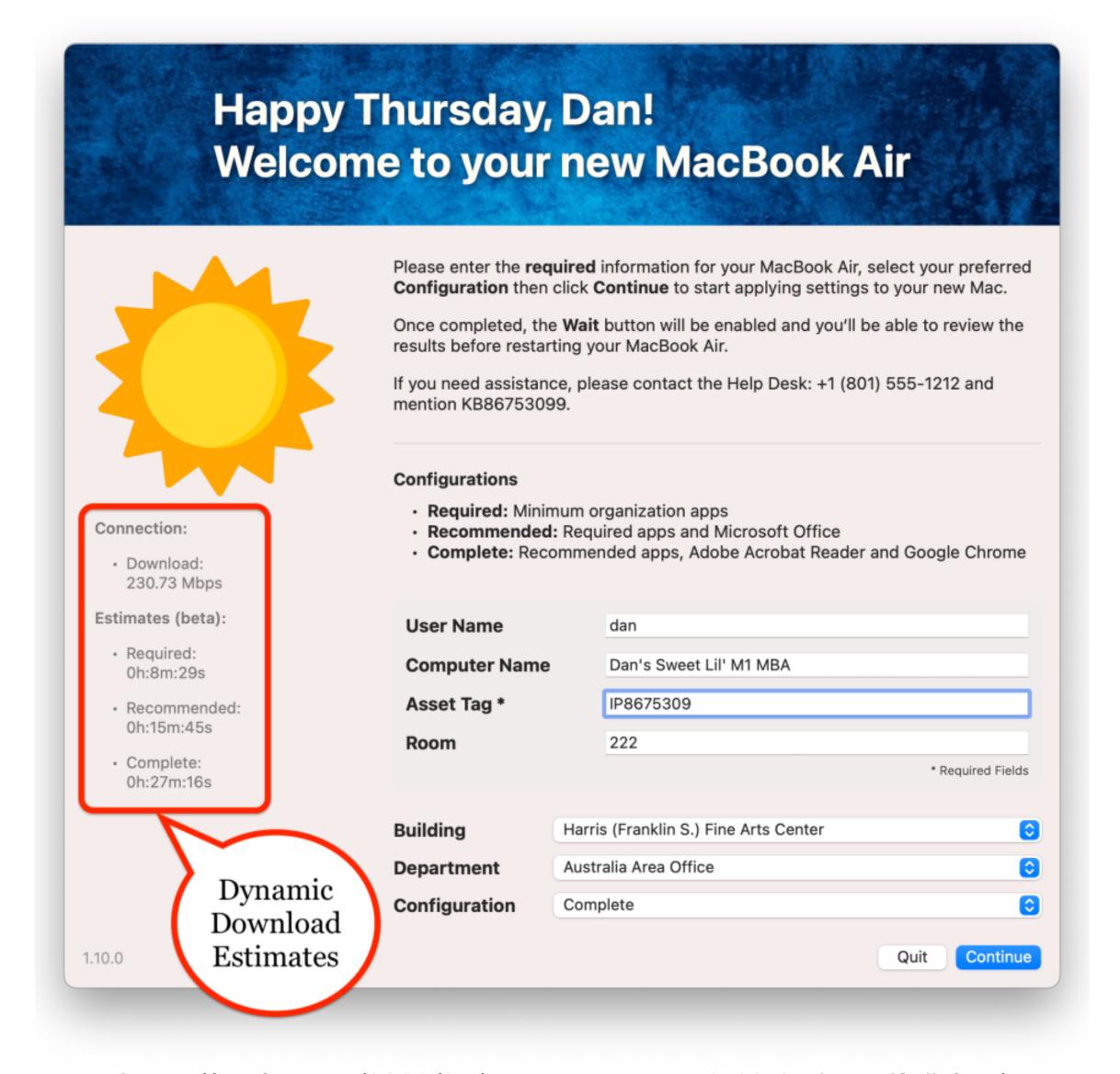

https://snelson.us/2023/05/setup-your-mac-1-10-0-via-swiftdialog/

#### Baseline

#### Second Son Consulting

- MDM-agnostic
- uses SwiftDialog for UI

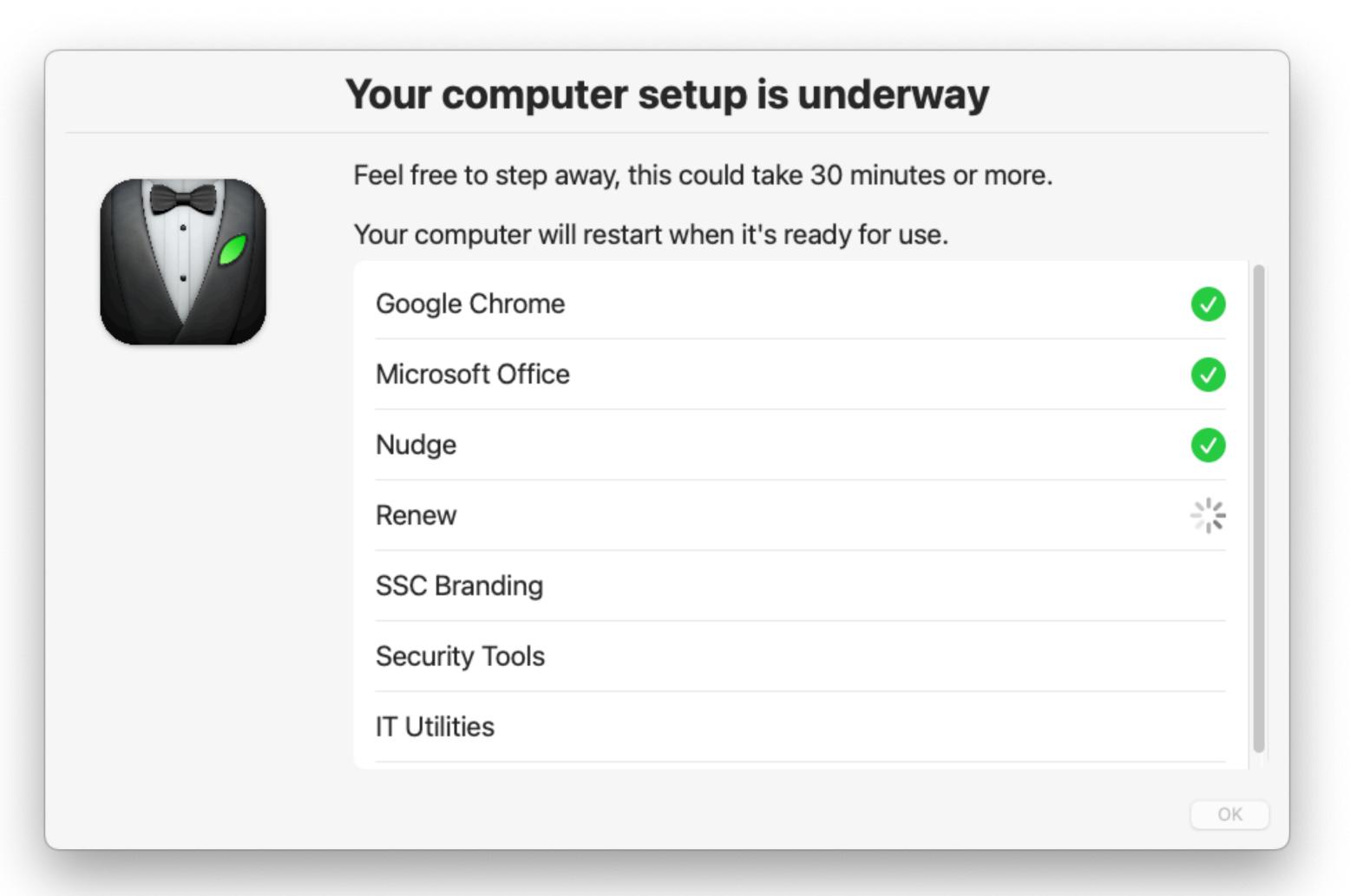

https://github.com/SecondSonConsulting/Baseline

## Octory Amaris Consulting

- MDM-agnostic
- uses custom UI

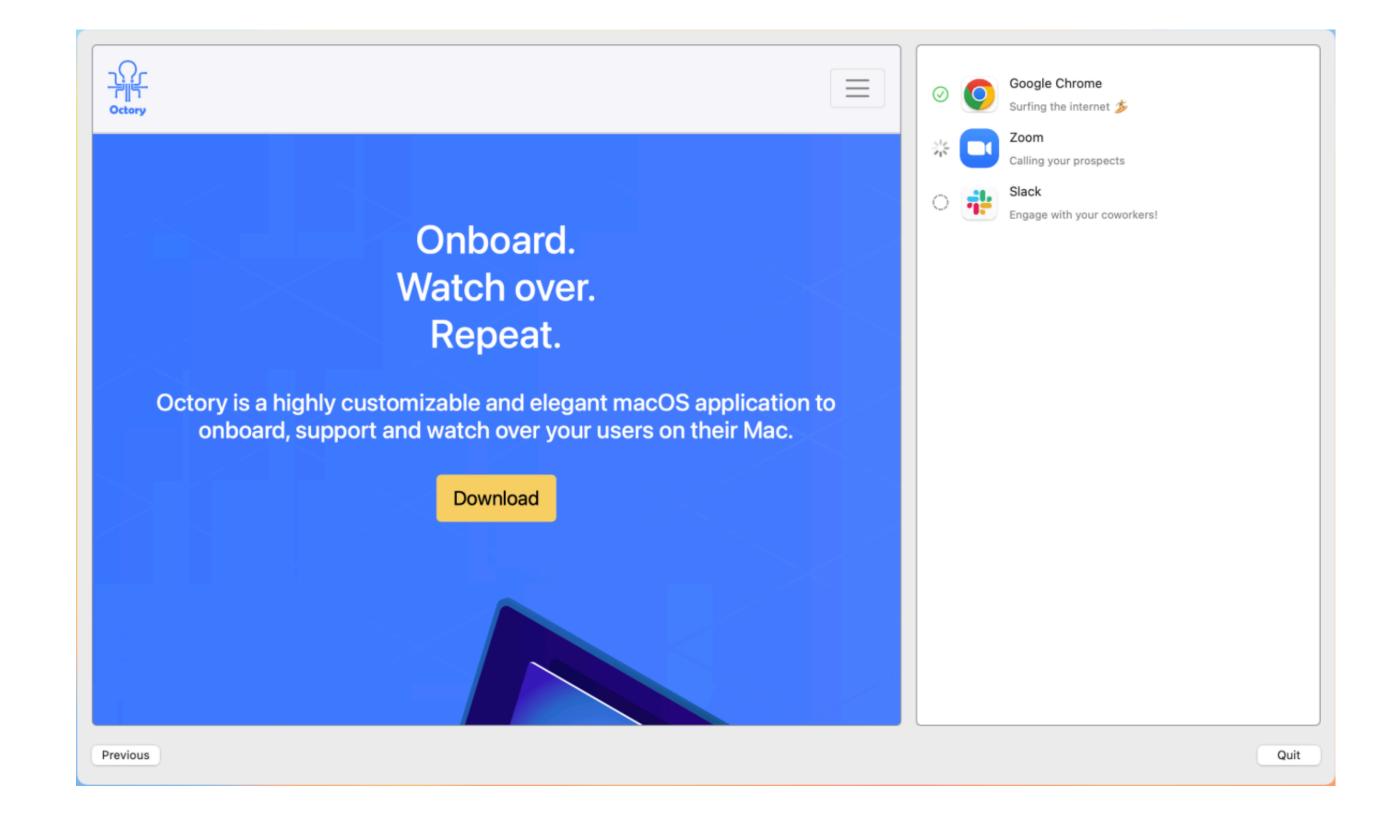

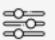

#### Customizations

Octory is highly customizable. It is easy to personalize it to suit your needs and your company's branding.

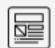

#### Components

Specify the components you need to show. Put them together the way you want. Retrieve inputs entered by the user.

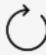

#### Reloading

You can reload Octory's interface at any point in time while making changes in Admin mode. It's like a web page, but it's native and fast.

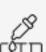

#### Fonts and colors

Choose any font and color for the text components.

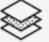

#### Appearance

Specify how Octory's window appears on screen.

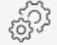

#### Single configuration file

Configure Octory with only one file. Create different files to easily target different groups in your company.

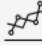

#### 🦽 Monitoring

From files to apps. Track installation from Jamf, Workspace ONE, Intune, Munki, App Store and more...

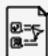

#### Forms

Use native forms to ask for relevant information to your business.

https://octory.io

# 

#### https://bit.ly/psumac2023-149